# Team Covalence

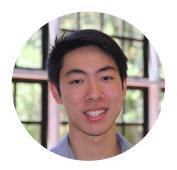

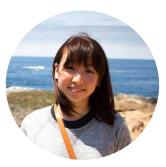

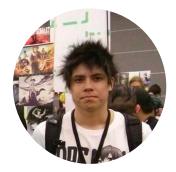

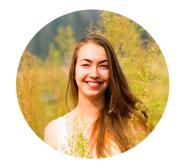

TED LI

#### COURTNEY NOH

LOGAN SHORT EMMA TOWNLEY-SMITH

# The Atom Map

#### a visual, mobile workspace

# The Atom Map

Organize your thoughts, share your ideas, connect your world

# **Interface Designs**

#### Read View

Node View

### **Read View**

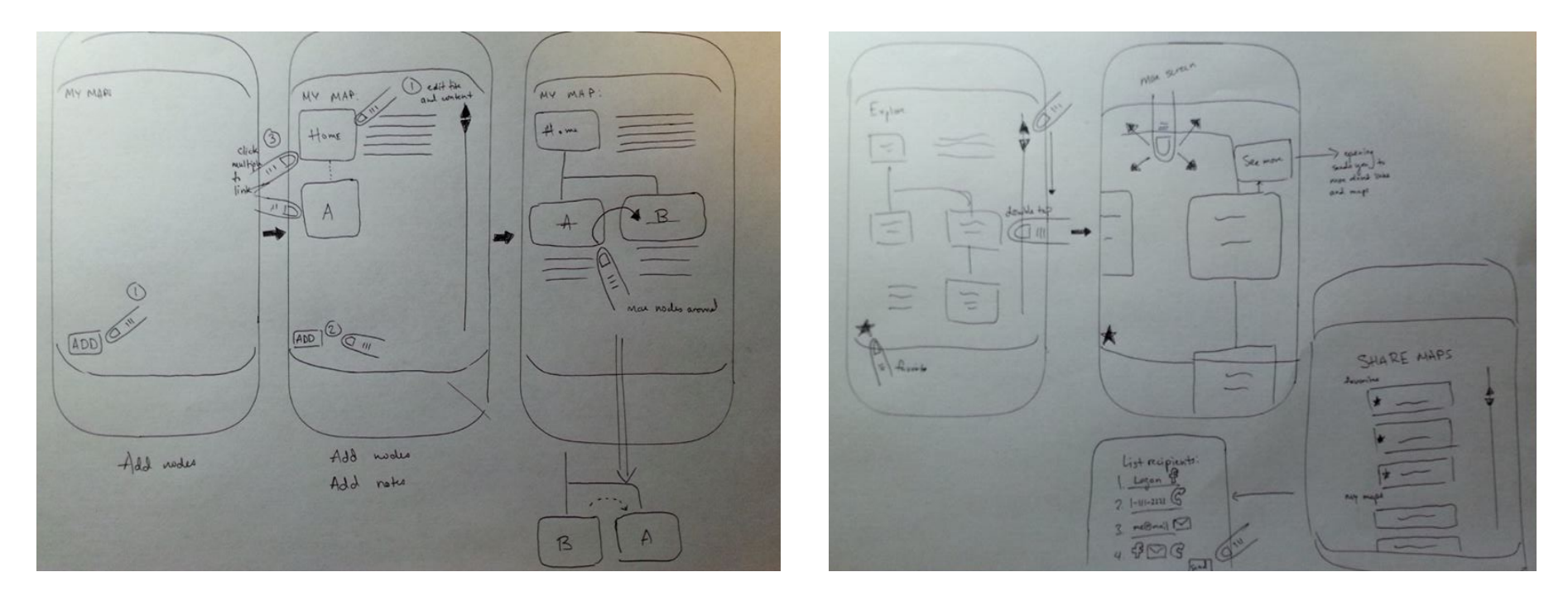

Focus on structure and quality of content

# Node View

Focus on flexibility and speed

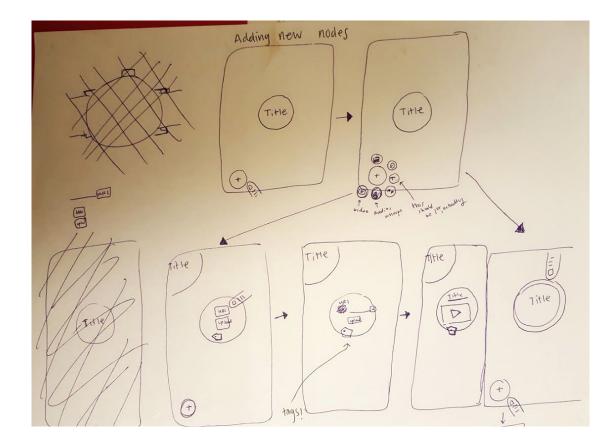

### Selected Interface Design: Node View

"Read View" feels static

"Node View" can freely move around on a small screen

Easy to combine many sub-categories

Flexibility, Speed, and Collaboration

#### Task: Create a Map for User's Class

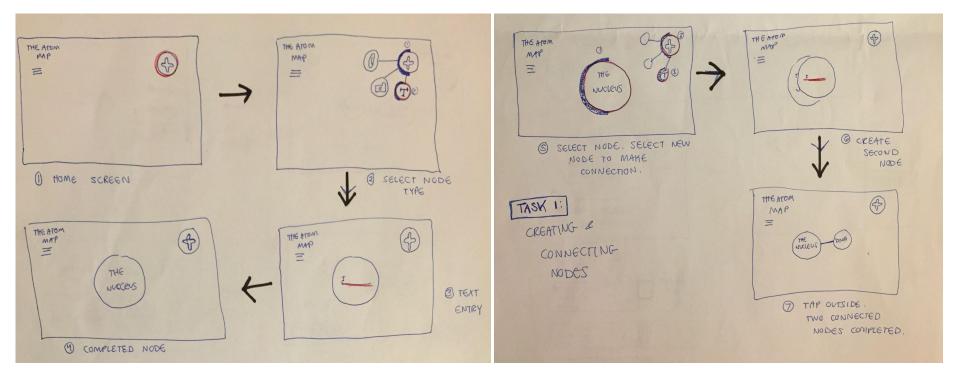

# Prototype: Create a Map for User's Class

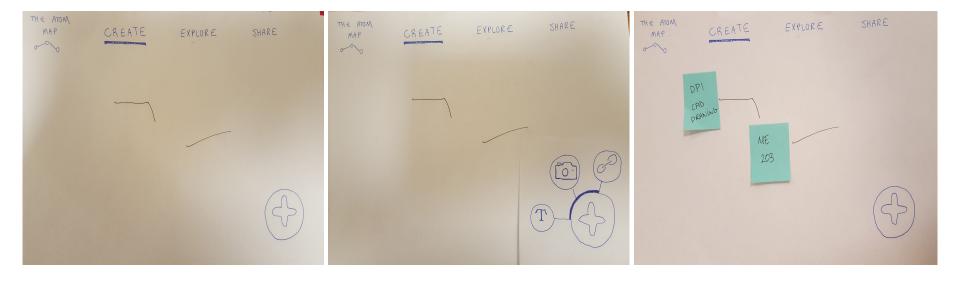

## Task: Explore Other Maps For Biology

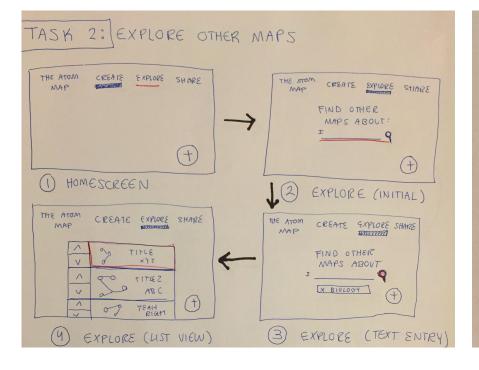

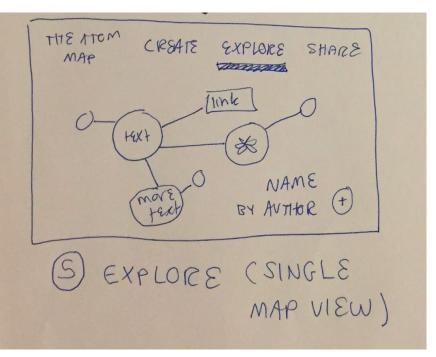

# Prototype: Explore Other Maps For Biology

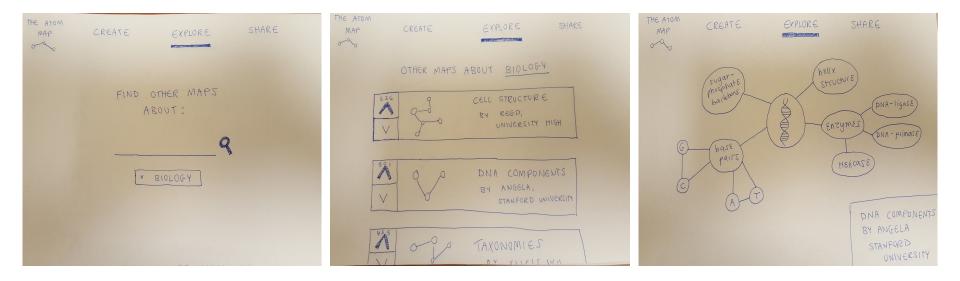

### Task: Share a Map You've Found or Created

| TASK 3: SHARE                                                                           | RECENT MAPS                                                                                 |
|-----------------------------------------------------------------------------------------|---------------------------------------------------------------------------------------------|
| THE ATOM CIREATE SHARE<br>MAP CIREATE SHARE                                             | WHAT MAP<br>WOULD YOU<br>LIKE TO SHARE?                                                     |
| () HOME SCREEN                                                                          | B REGENT<br>B MAPS<br>U HERE<br>STIARE (INITIAL)                                            |
| THE ATOM CREATE ENTOR SHARE<br>MARE<br>SUCCESS!<br>You shared<br>MAPY<br>with COURTNEY. | K<br>THE ATOM CREATE EXP SHARS<br>MTP<br>INVITE A FRIEND<br>HI SSS. SSS.<br>anone email.com |
| 9 CONFIRMATION                                                                          | (3) SHARE (SELECTED)<br>INPUT CONTACT                                                       |

# Prototype: Share a Map You' ve Found or Created

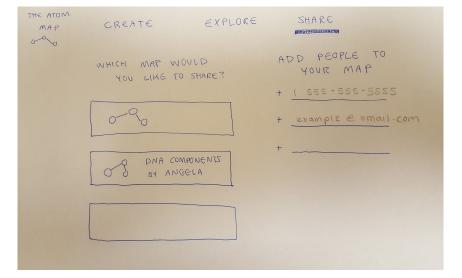

| MAP | CREATE                | EXPLORE                                               | SHARE                                    |
|-----|-----------------------|-------------------------------------------------------|------------------------------------------|
|     | WHICH MAP WAY         |                                                       | D PEOPLE TO<br>YOUR MAP                  |
| (   | 0-90<br>D B DNA<br>BY | +<br>Are you sure you<br>want to share?<br>Yes Concul | 1 555 - 555 - 5555<br>* np12 @ smail.com |

### **Experiment Method**

Participants: Students from different backgrounds

**Locations:** Common studying or working areas

Incentive: Cherry Turnovers

### **Experiment Method**

Introduce the app

Obtain consent form

Frame testing using subject's class

Describe the task

Have subject think aloud through the task

Number of errors, attempts to perform new actions

#### Subject 1 Chemistry Student

"

Does this button **make a link between nodes**? I'm not really sure...

It'd be cool to **be able to edit these maps**...drag to rearrange nodes or something.

Subject 1 explains the **map he has created** 

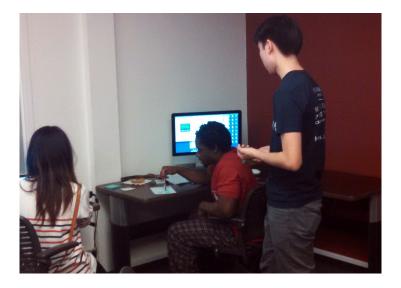

#### Subject 2 Human Biology Student

I'm not really sure where to start...is this button to move around?

I guess you could pinch to zoom in and out...and maybe click on nodes to get information.

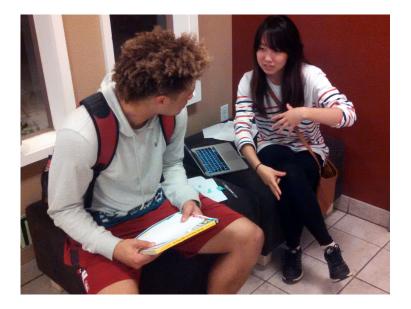

# Subject 2 listens to an introduction of the app

#### Subject 3 Product Design Student

"

I always **go with the one with the most votes**, so I'll go with the first one.

I like **having my own handwriting on things**...the whole point of my making maps is seeing my handwriting.

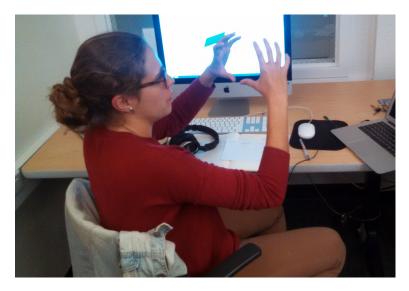

Subject 3 explains an idea for **map exploration** 

Subjects were unsure how to connect nodes

Subjects were unsure how to connect nodes

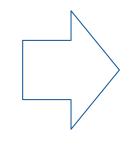

Tutorial or onboarding process for basic map creation

Subjects wanted to zoom in and out to explore maps

Subjects wanted to zoom in and out to explore maps

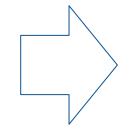

Pinch to zoom in the "Exploration" tab

Subjects want to freely interact with maps found through exploration

Subjects want to freely interact with maps found through exploration

Allow users to download local copies of maps

Subjects would like to be able to handwrite on or around maps

Subjects would like to be able to handwrite on or around maps

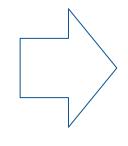

Allow users to make handwritten notes and comments on maps

#### In summary...

 Users felt that the "Node View" design was an intuitive way to interact with maps

 Added functionality to exploration could improve the experience of collaborating

• Some onboarding may be required